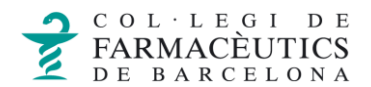

## CERCAR MISSATGES

Per a cercar missatges clica a sobre de la icona de la lupa que surt a la part superior de la pantalla central, un cop clicat veuràs un línia sobre la qual pots introduir el text a cercar i un menú desplegable que et deixarà seleccionar els diversos camps per els quals es pot fer la cerca.

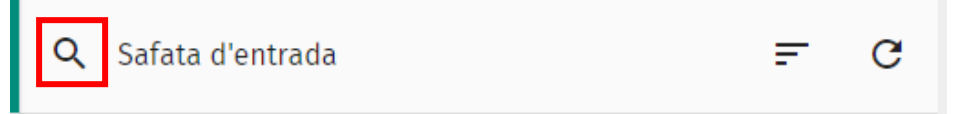

Si vols que la cerca es faci a tota la bústia, clica al menú de tres punts a la dreta de la teva adreça i selecciona "Cerca":

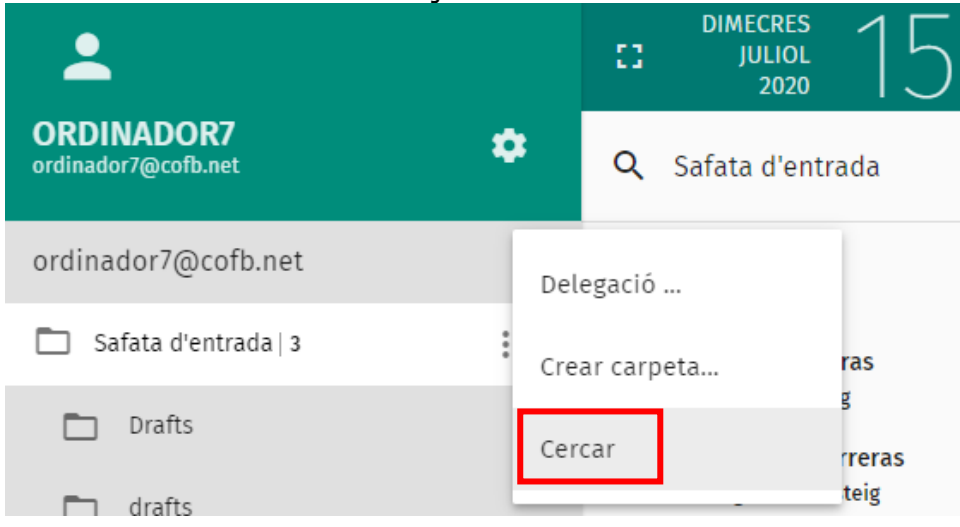